- •Use Lex to generate a scanner for **Micro/Ex**
- •Micro/Ex is an extension of Micro.
- •Comment  $\Rightarrow$  %% …….. \n
	- Please skip it.
- $\bullet$  Tokens of **Micro/Ex**
	- 1.BEGIN
	- 2.END
	- 3. READ
	- 4. WRITE
	- 5. ID
	- 6. Integer Literal
		- •Not prefixed with "+" and "-"

- 7. Float Point Literal
	- • 12.345, 12.5, 0.1, 123.
		- –Not prefixed with "+" and "-"
- 8. Exponential Float Point Literal
	- • 0.123E12, 1.23e-3
		- Not prefixed with "+" and "-"
- 9. String Literal "this is a string"
- 10. Left parenthesis: (
- 11. Right parenthesis: )
- 12. Semicolon ;

13. Comma ,

14. Assign Operation :=

15. Plus Operation +

16. Minus Operation –

17. Multiplication Operation \*

18. Division /

19. Not Equal  $!=$ 

20. Greater than  $>$ 

21. Less than  $\lt$ 22. Greater or equal  $\geq$ 23. Less or equal  $\leq$ 24. Equal  $==$ 25. IF26. THEN27. ELSE28. ENDIF

- 29. FOR
- 30. TO
- 31. ENDFOR
- 32. WHILE
- 33. ENDWHILE
- 34. DECLARE
- 35. AS
- 36. INTEGER
- 37. REAL
- 38. ScanEof

- • Your program should report the number and the value of the scanned tokens sequentially.
- • Also, it should signal lexical error when it scans an illegal token.

- Please use your scanner to process two files:
	- Please use the "**exr\_lex\_test\_data.txt**" in the web site
	- Please write a **Micro/Ex** program which contains a lexical error and use your scanner to test it.
- Script file should contain the follows:
	- Source code of your lex program
	- Your Micro/EX program which contains lexical errors
	- The execution results for processing exr\_lex\_test\_data.txt and your Micro/EX program

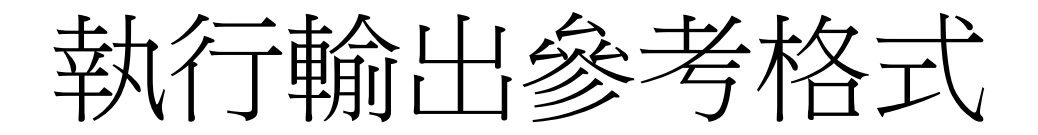

•類似即可不用相同

.

.

.

.

.

.

Token number  $=1$ , value is "begin" Token number =33, value is "declare" Token number =5, value is "A" Token number  $=13$ , value is ","

Token number =37, value is "EOF" End of the execution